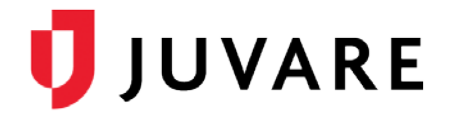

# EMTrack® Release Notes

These notes describe highlights of the EMTrack 4.1 release that is scheduled for Wednesday, December 12, 2018. More information about these features and enhancements is available through your solution's Help or by contacting Juvare Support at 877-771-0911 or [support@juvare.com.](mailto:support@juvare.com)

## **Introduced**

## Bulk Uploading of Regional Users

Regional user information can now be imported using CSV or Excel files. On the *Users* page, download the template with column headers to help populate and upload information on users who share the same location and role. Even while processing the upload, you can freely navigate to other pages and continue working.

#### Logon Messages in EMTrack Lite

Logon messages defined by administrators on the *Regional Settings* page now appear when users log in to EMTrack Lite. As with EMTrack Web, these messages allow you to convey important information to users and require them to acknowledge message receipt before they can access the solution.

## **Added**

## Notes on Client Configurable Forms

Through *Forms Configuration*, the new Notes component can be added to patient forms. The field allows users to enter and submit textual information when completing a form. Once submitted, notes are automatically timestamped and archived with the patient information.

Information entered in the Notes field is automatically included on the Detailed Patient Report and previous entries cannot be overwritten.

## Timestamps on Client Configurable Forms

Through *Forms Configuration*, the new Timestamps component can be added to patient forms. The field enables users to record and document the time at which specific activities were performed. Timestamps are available for the following activities:

- CAD/Dispatch
	- o Phone Pick Up
	- o Protocol Selected / Assessment Completed
	- o EMS Dispatch
- EMS
	- o Arrival On-Scene

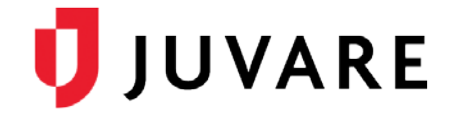

- o First Contact with Patient
- o Leaving Scene / Starting Transport to Hospital
- o Arrival at Hospital
- o Patient Hand-Off to ED Staff Completed
- o End Call / Run
- Facility
	- o Hospital Alerted
	- o Patient Received
	- o Team Activated
	- o Team in ED
	- o Standard Protocol Started

#### Mean Arterial Pressure to Vital Signs on Client Configurable Forms

Through *Forms Configuration*, the Mean Arterial Pressure (MAP) element can be added to patient forms along with the Vital Signs component. When included, the patient's MAP is automatically calculated according to the recorded systolic and diastolic blood pressure values.